### @ptitude Observer Datapump

**Part No. 32171000 Revision B**

User Manual

Copyright © 2015 by SKF Group All rights reserved. Aurorum 30, 977 75 Luleå Sweden Telephone: +46 (0)31 337 1000, Fax: +46 (0)920 134 40

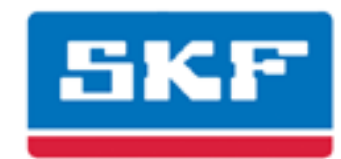

#### **SKF Group**

SKF Condition Monitoring Center Aurorum 30 977 75 Luleå Sweden Telephone: +46 (0)31 337 1000 FAX: +46 (0)920 134 40

For technical support, contact:

TSG-EMEA@skf.com for customers in Europe, Middle East and Africa. Telephone: +46 (0)31 337 6500

or

TSG-Americas@skf.com for customers in North America, South America and Asia. Telephone: +1 800 523 7514 Telephone in Latin America: +55 11 4448 8620

Visit us at our web site www.skf.com/cm

® SKF is a registered trademark of the SKF Group

# Table of Contents

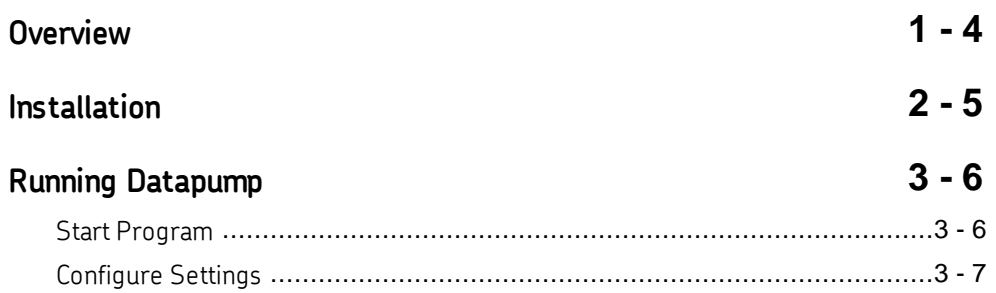

## **Overview**

1

@ptitude Observer Datapump allows to export and import XML files. These XML files are same format as @ptitude Analyst XML file.

### Installation 2

The SKF @ptitude Observer Datapump tool is installed from the auto run menu of the SKF @ptitude Observer DVD. It is included in the SKF @ptitude Monitoring Suite package as an option.

For detailed information on how to install SKF @ptitude Monitoring Suite, refer to "@ptitude Observer Installation Manual".

The default installation path is C:\Program Files (x86)\SKF\ObserverX.Y.

### Running Datapump

3

#### Start Program

To start @ptitude Observer Datapump tool, click the shortcut on the start menu under **Programs\SKF @ ptitude Monitoring Suite X.Y\@ ptitude Observer Datapump.**

First time you run the Observer Datapump, you are prompted to select a language to use.

Next, you need to configure the program and activate the database to support the Datapump.

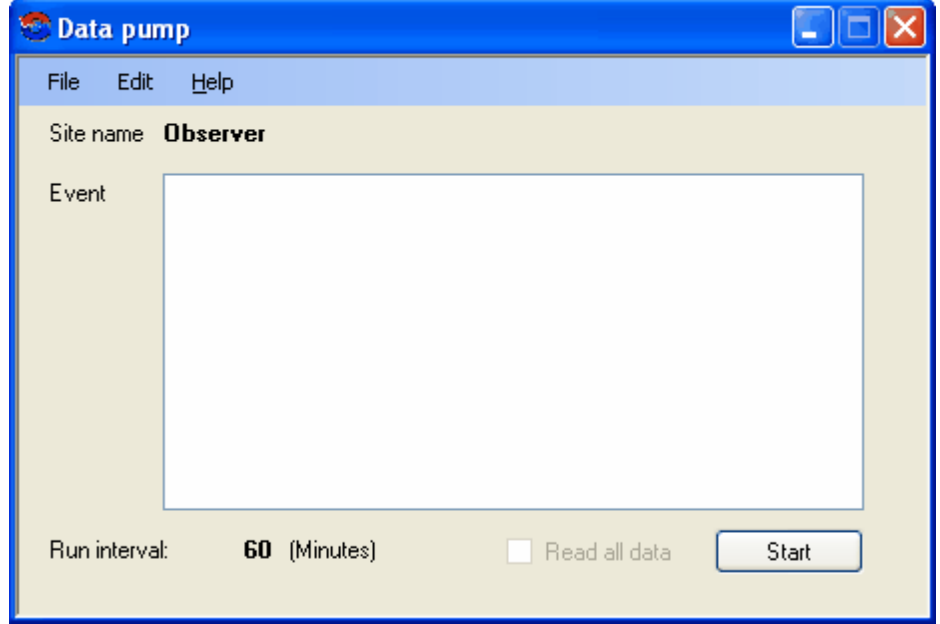

Figure 3-1: @ ptitude Observer Data pump

- **Site name** is the database name.  $\bullet$
- **Event** lists the activities.
- **Run interval** is the time between the runs.
- **Read all data** must be checked if it is the first time collecting data. If it is unchecked, only the modified data since the last run will be read.
- **Start** allows to read all the configuration and measurement data. This function repeats after each run interval time, e.g. every 60 minutes in this case.
- **Stop** halts reading.

#### Configure Settings

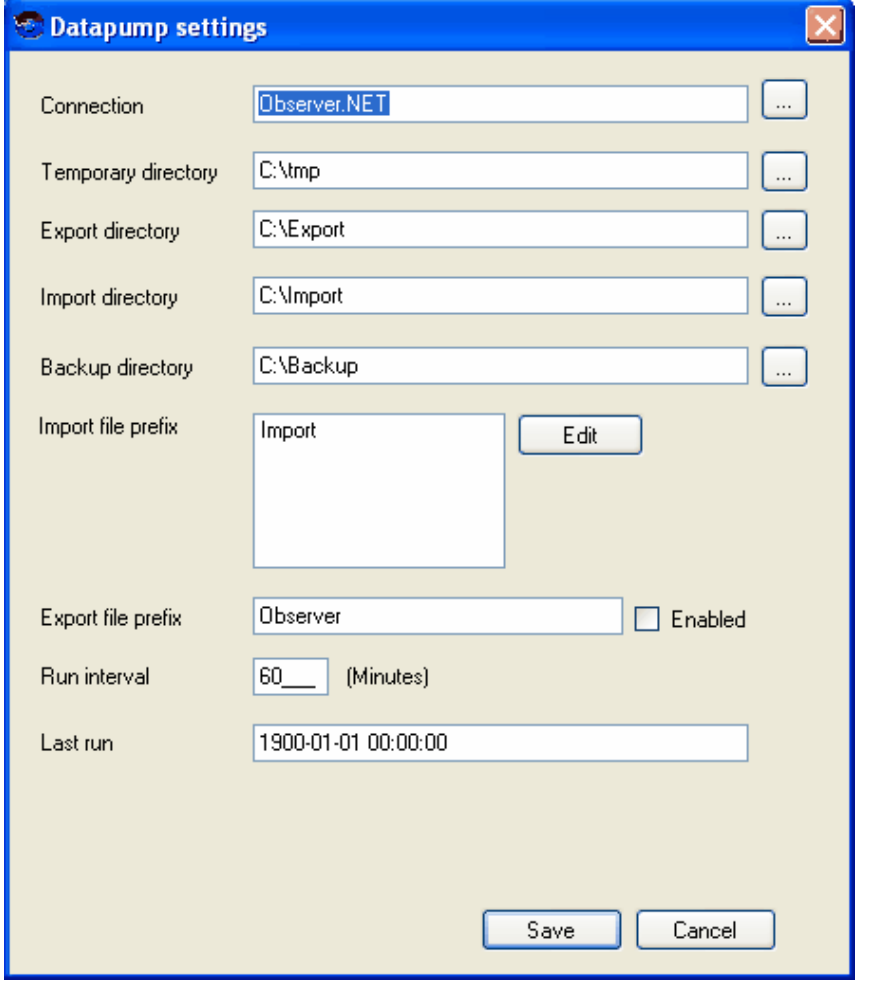

Select **Edit** then **Settings** to configure the system.

Figure 3-2: @ ptitude Observer Datapump configuration settings

- **Connection** is the @ptitude Observer connection file containing the database  $\bullet$ information.
- **Temporary directory** is the directorywhere temporary files shall be stored.  $\bullet$
- **Export directory** is the directorywhere export data shall be stored.
- **Import directory** is where import data shall be stored.
- **Backup directory** is the directorywhere files are stored after import.  $\bullet$
- **Import file prefix** is the prefix of the import file name. Note that the system  $\bullet$ generates a suffix of yyyyMMddhhmmss.xml for the import file.
- **Edit** allows you to edit the selected import file prefix.
- $\bullet$ **Export file prefix** is the prefix of the export file name.
- **Enabled** allows to export if checked, otherwise it disables the export interface.  $\bullet$
- **Run interval** is the time the data pump waits until it checks the database for  $\bullet$ any modified data again.
- **Last run** is the date and time when the last file was stored.